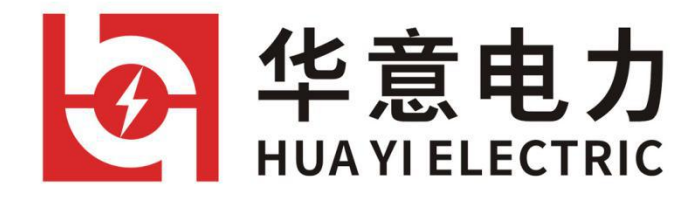

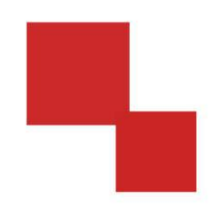

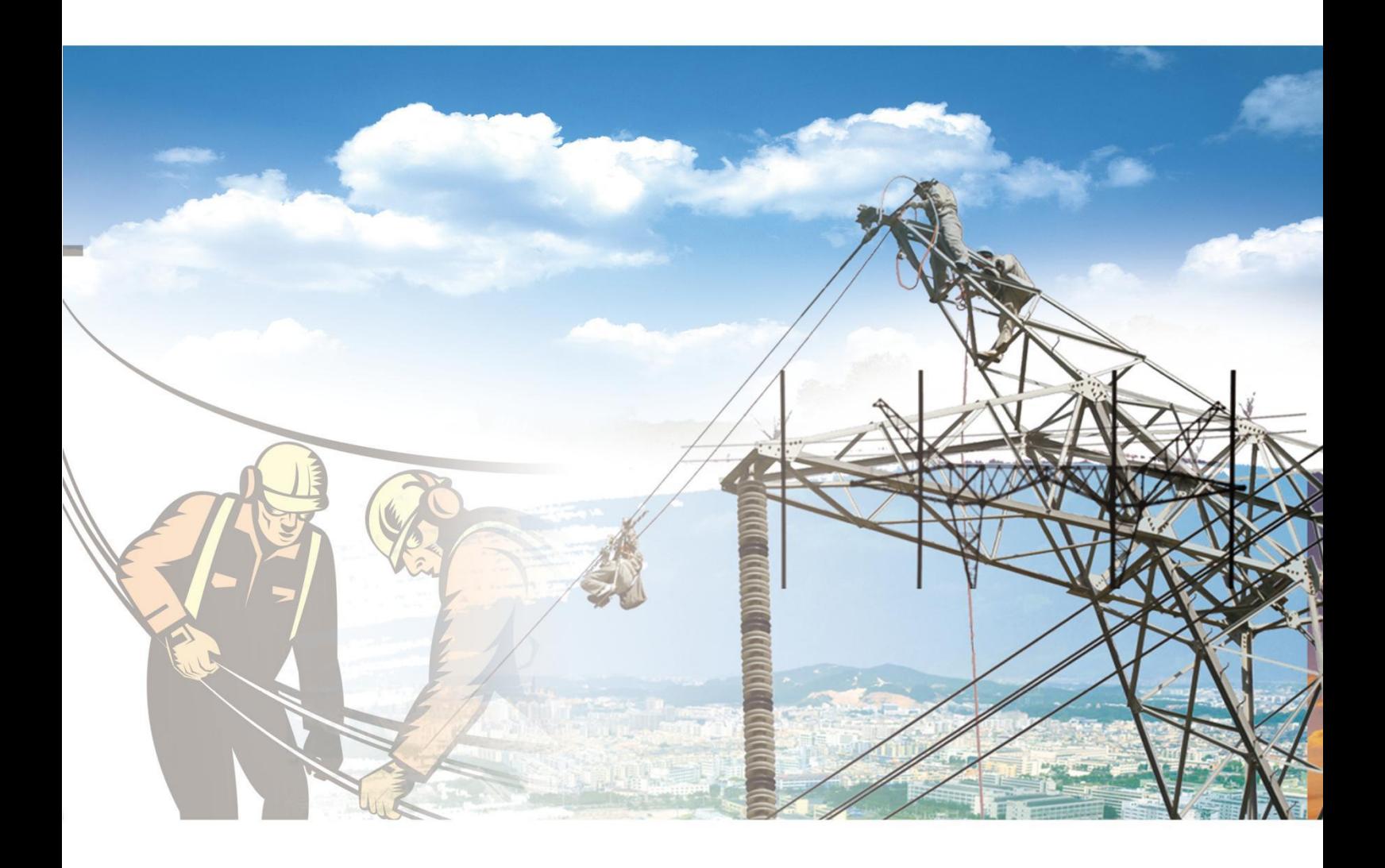

#### 说明书 HYGC-1000N 开关触指压力测试仪 电力工程 / 铁路运输 / 石油化工 / 水利水电 / 航天航空 / 高校

设 备 研 发 生 企业 骀 试

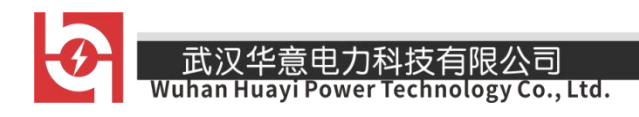

### 尊敬的顾客

感谢您使用本公司生产的产品。在初次使用该仪器前,请您详细地阅读使 用说明书,将可帮助您正确使用该仪器。

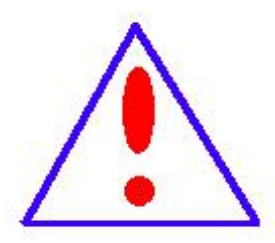

我们的宗旨是不断地改进和完善公司的产品,因此您所使 用的仪器可能与使用说明书有少许差别。若有改动,我们不一 定能通知到您, 敬请谅解!如有疑问, 请与公司售后服务部联 络,我们定会满足您的要求。

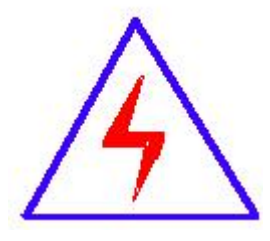

由于输入输出端子、测试柱等均有可能带电压,您在插拔测 试线、电源插座时,会产生电火花,小心电击,避免触电危险, 注意人身安全!

# ◆ 安全要求

请阅读下列安全注意事项,以免人身伤害,并防止本产品或与其相连接的任何 其它产品受到损坏。为了避免可能发生的危险,本产品只可在规定的范围内使用。

#### 只有合格的技术人员才可执行维修。

#### —防止火灾或人身伤害

使用适当的电源线。只可使用本产品专用、并且符合本产品规格的电源线。

正确地连接和断开。当测试导线与带电端子连接时,请勿随意连接或断开测试导线。 产品接地。本产品除通过电源线接地导线接地外,产品外壳的接地柱必须接地。为 了防止电击,接地导体必须与地面相连。在与本产品输入或输出终端连接前,应确 保本产品已正确接地。

注意所有终端的额定值。为了防止火灾或电击危险,请注意本产品的所有额定值和 标记。在对本产品进行连接之前,请阅读本产品使用说明书,以便进一步了解有关 额定值的信息。

请勿在无仪器盖板时操作。如盖板或面板已卸下,请勿操作本产品。

使用适当的保险丝。只可使用符合本产品规定类型和额定值的保险丝。

避免接触裸露电路和带电金属。产品通电时,请勿触摸裸露的接点和部位。

在有可疑的故障时,请勿操作。如怀疑本产品有损坏,请本公司维修人员进行检查, 切勿继续操作。

请勿在潮湿环境下操作。

请勿在易爆环境中操作。

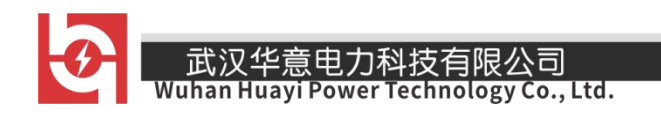

保持产品表面清洁和干燥。

### -安全术语

警告:警告字句指出可能造成人身伤亡的状况或做法。

小心:小心字句指出可能造成本产品或其它财产损坏的状况或做法。

HYGC-1000N 开关触指压力测试仪

#### 实验之前安全注意事项

1、使用直流高压发生器的工作人员必须是具有"高压试验上岗证"的 专业人员。

2、使用本仪器请用户必须按《电力安规》168 条规定,并在工作电源 进入直流高压发生器前加装两个明显断开点,当更换试品和接线时应先将 两个电源断开点明显断开。

3、试验前检查直流高压发生器控制箱、倍压筒和试品的接地线是否接 好。试验回路接地线应按本说明书所示一点接地。

4、对大电容试品的放电应经 100Ω/V 放电电阻棒对试品放电。放电 时不能将放电棒立即接触试品,应先将放电棒逐渐接近试品,至一定距离空气 间隙开始游离放电有嘶嘶声。当无声音时可用放电棒放电,最后直接接上地线 放电。

5、如做容性负载试验时,一定要接上限流电阻。

6、直流高压在 200kV 及以上时,尽管试验人员穿绝缘鞋且处在安全距 离以外区域,但由于高压直流离子空间电场分布的影响,会使几个邻近站立的 人体上带有不同的直流电位。试验人员不要互相握手或用手接触接地体等,否 则会有轻微电击现象,此现象在干燥地区和冬季较为明显,但由于能量较小 一般不会对人造成伤害。

7、试验完毕必须将接地线挂至高压输出端方可拆除高压引线。

#### 一、产品概述

隔离开关是电力系统中使用量最大应用范围最广泛的高压开关设备。由于 户外隔离开关是唯一完全暴露在大气环境中工作、受环境气候条件影响最直接 和最严重的电气设备,它的运行条件比较恶劣,容易产生机械或电气方面的故 障。尤其是触指接触部分容易受雨水、灰尘及有害气体的侵袭产生接触不良而 导致发热,提供触指压力的弹簧会因发热而退火使压力降低,这样更导致触指 发热形成恶性循环最终烧坏触指酿成事故。在检修时往往只注意更换明显失效 和断裂的弹簧,而对那些压力降低的弹簧无法判断与更换,这样在再次运行中, 每个触指电流的分布会因压力不同而不同,差别越大电流分布越不均匀,长期 运行后就会发生接触不良而过热。触指的发热会恶性循环,一个触指接触不好 就会漫延整个触头接触不良。同时有不少隔离开关的触指压力可调,如果在检 修时调整压力不够或每个触指的调整压力有差别同样会出现上述现象。

目前绝大部分检修人员判断导电部分接触好坏的判据就是测量其回路电阻, 认为回路电阻在合格范围内,导电部分的检修工作就可圆满结束。其实不然, 在产品说明书中给出的回路电阻值是整个导电回路的值,它包括接线端子、导 电管、触指触头等部分的体电阻及接触电阻,范围较大、裕度较大,不能直接 反映接触电阻的变化,只能说明导电回路通路。试验表明:两对对触指接触与 四对触指接触其回路电阻值均在合格范围内。同样触指压力大与小回路电阻值 也基本没有变化。

在各类检修导程(规程)、标准中都有测量触指接触压力的规定,推荐的测 量工具为弹簧秤,在实际工作中,测量触指压力要在高空,用弹簧秤测压力不 但不方便、不准确也不安全,有些结构的隔离开关的触指压力用弹簧秤根本无 法测量(如剪刀式)。所以,要求测量触指接触压力只是一纸空文。

针对目前发供电系统的检修现状,我公司自行开发了一种用于测量高压隔 离开关触指压力的智能型高压隔离开关触指压力测试仪,它只要将测试钳模拟 触头的传感器在每对触指接触位置张开一下,就能显示出触指此时的接触压力 并记忆。有效解决了测量触指压力的一大难题。

智能型高压隔离开关触指压力测试仪也可用于隔离开关制造厂对触指压力 的检验;改变压力传感器的形状也能测量断路器的触指压力。

#### 二、技术参数

- 1、测量范围:≤500N 误差:≤1%读数±1N
- 2、测量直径(触指开距):6±0.2mm 可微调

8±0.2mm 可微调

10±0.2mm 可微调

其他类型,如梅花触头等(可定制)

3、传感器信号线长度:3m;

4、介电强度: 电源对机壳工频 1.5KV 耐压 1 分钟, 无闪络与飞弧;

- 5 -

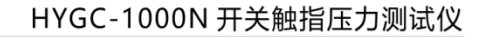

\_\_\_\_<br>Wuhan Huayi Power Technology Co., Ltd.

5、绝缘电阻:>2MΩ;

- 6、内置锂电池: 电源工作时间: ≥ 6 小时 (可定制);
- 7、充电方式:专用充电器接面板锂电池充电接口充电;
- 8、工作环境: -10~40℃, ≤80%RH 大气压力 86~106kpa;
- 9、电源电压:机内锂电池:16.8V;

## 三、操作面板

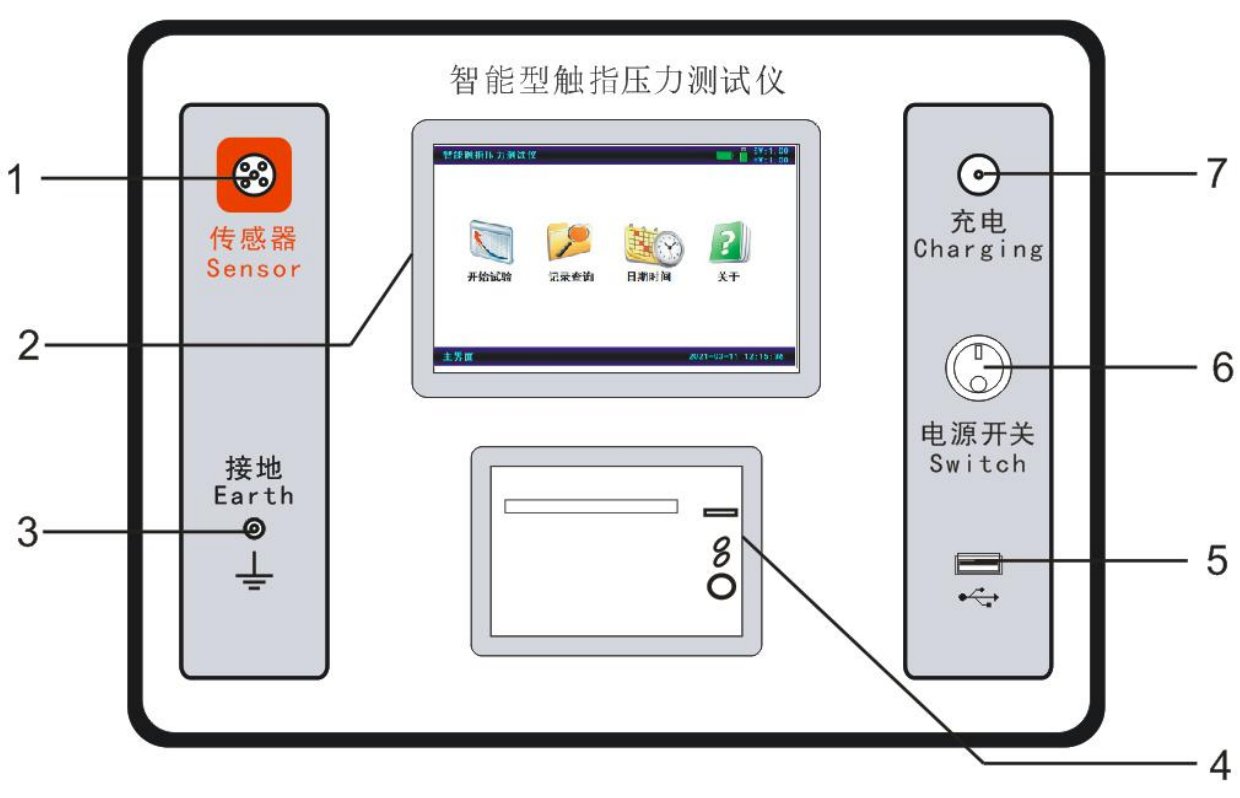

图 1 面板布置图

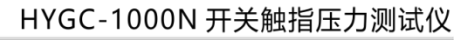

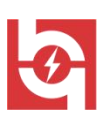

意电力科技有限公司<br>ji Power Technology Co., Ltd.

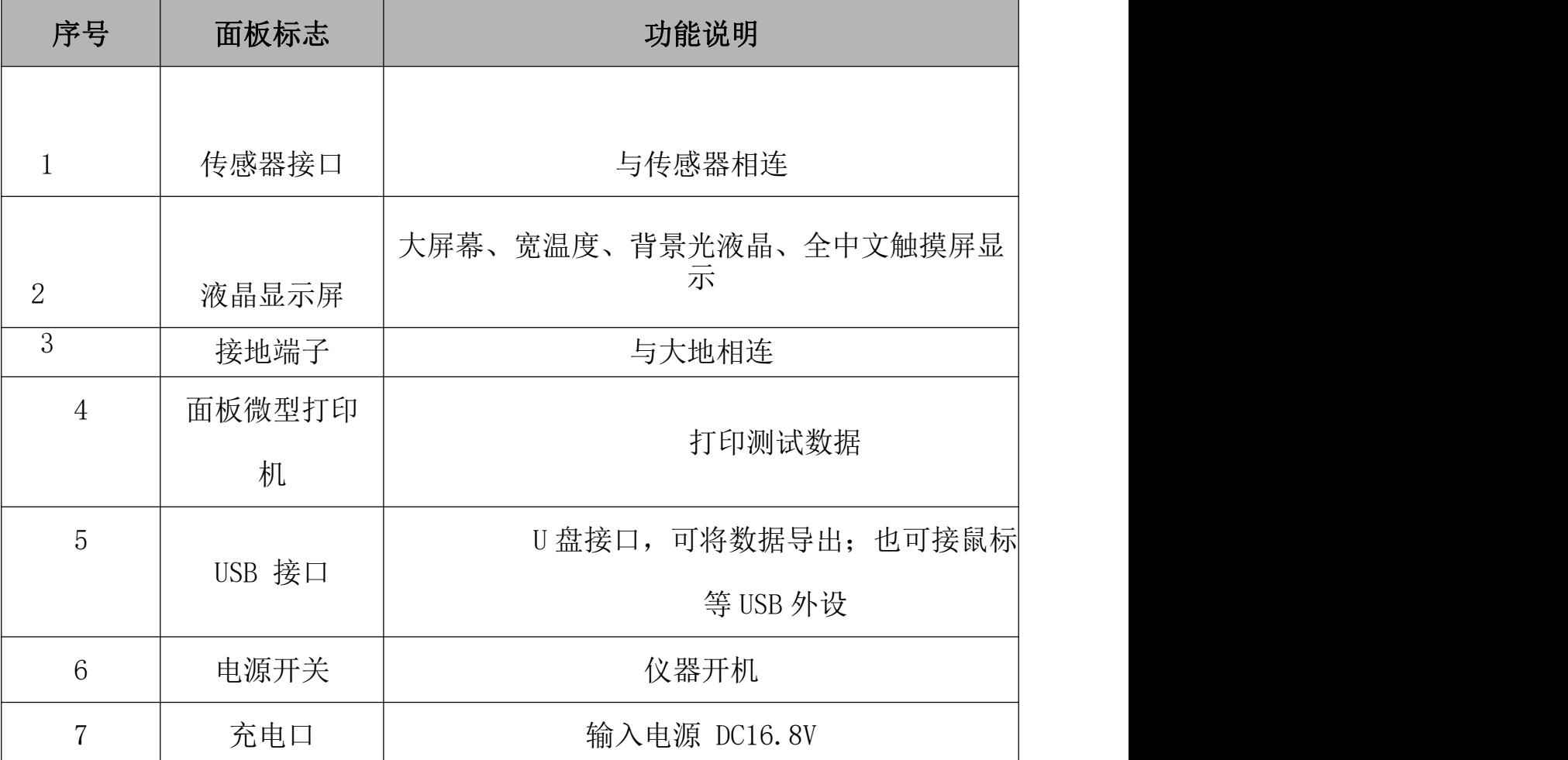

# 四、测量说明

#### 测量前的准备

4.1.1 确定需要测量隔离开关触指压力的触头接触面的宽度 b(用游标卡尺测量, 见图 2);

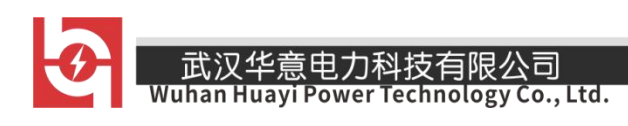

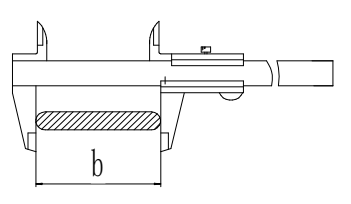

图 2 隔离开关触头测量示意图

用所配游标卡尺测量插入负荷开关静触头内的动触头的宽度,然后选 择所配的定开距的配件。定开距的配件只能进行最大±0.2mm 的微调。 4.1.2 根据触头宽度 b, 调整测试仪测试钳(下面称之为模拟触头)的宽度 a,(见 图 3、图4), 使 a=b:

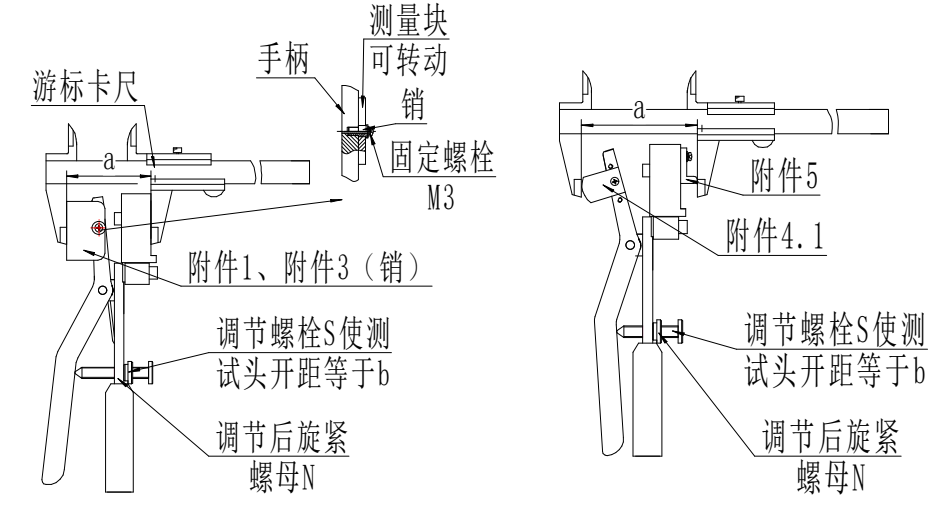

图 3 模拟触头宽度测量示意图 图 4 模拟触头宽度测量示意图

4.1.3 图 3 是用于 GW16、GW22、 GW6 等折叠式、剪刀式隔离开关模拟触头的调 整方法, 拆除附件 4、附件 5, 装上附件 1、附件 3 销("1"用于静触头直径 60mm 的刀闸,静触头直径 40mm 的刀闸装附件 2、附件 3 销), 将卡尺锁定在 a 上, 卡住模拟触头, 再缓慢调节螺栓 S, 调好后锁紧螺母 N。测量示意图见 图 5、图 6 和图 7。

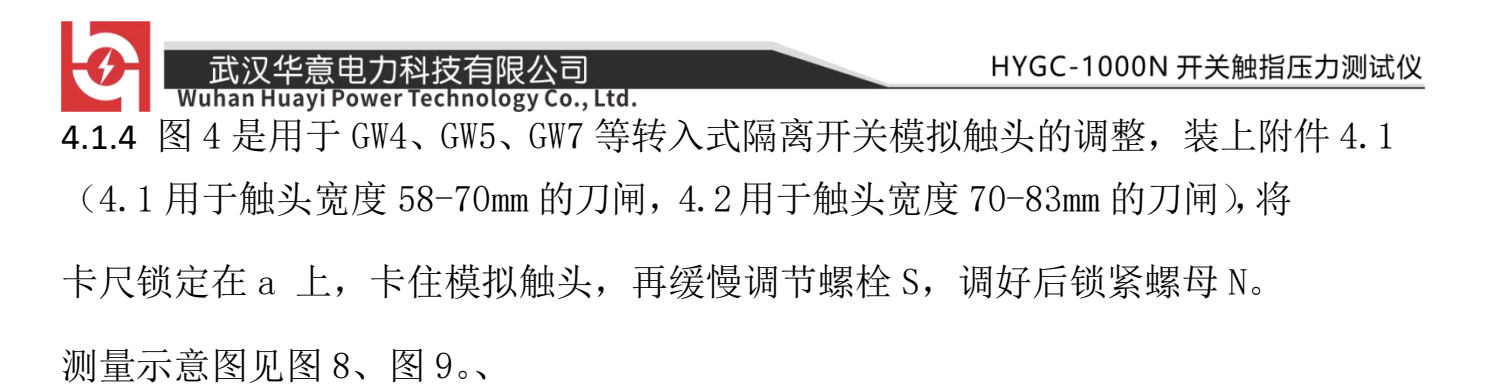

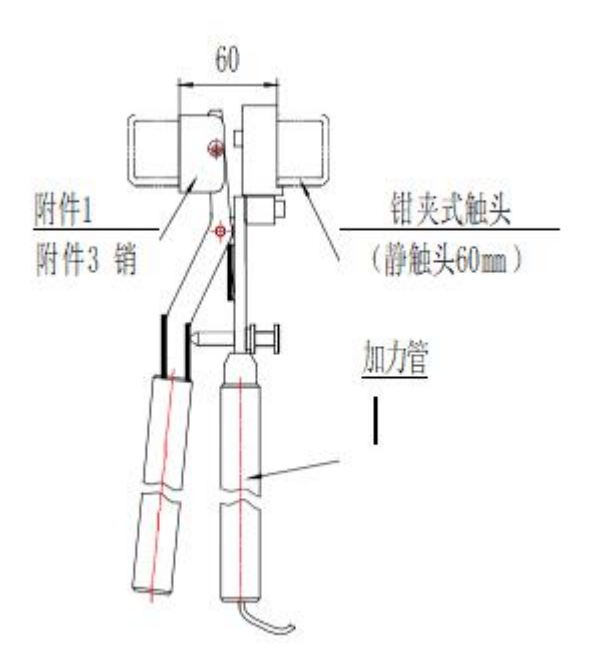

图 5 折臂式隔离开关(静触头 60mm, 如 GW22B-252)测量示意图

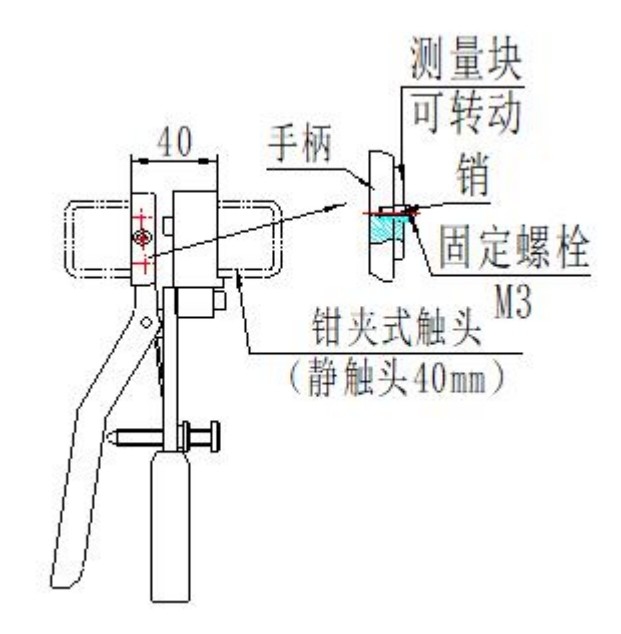

图 6 折臂式隔离开关(静触头 40mm, 如 GW22B-126)测量示意图 4.1.6 图 7 是折臂式隔离开关已装静触头的示意图。测量时将模拟触头尺寸 a 调整到大于静触头 1mm 左右,如静触头直径为Φ40mm,则需调整 a=41mm。 一只手使缓慢地使模拟触头

张开,另一只手抓住静触头晃动,如果静触头能在触指中轻松滑动或转 动,这时压力测试仪上显示的读数即为该触头的接触压力。注意:模拟 触头的张开速度应该很缓慢!

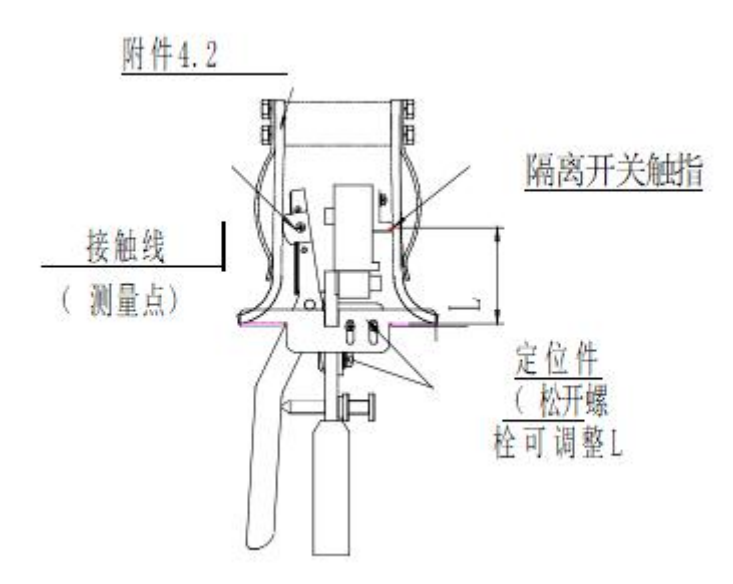

图 8 转入式触头隔离开关压力测量示意图(如 GW4、GW5 系列)

图 8 是触头转入式隔离开关(GW4-40.5/126、GW5-40.5/126 等型号)触指压力测量 示意图,为了测量准确和方便,可装配定位件 6,它能上下和前后定位。将测试头对准 接触线后,调整固定定位件的螺栓,使触指尖到接触线的距离等于 L。

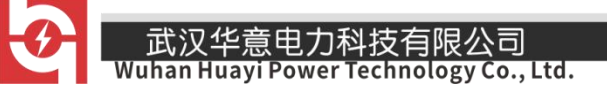

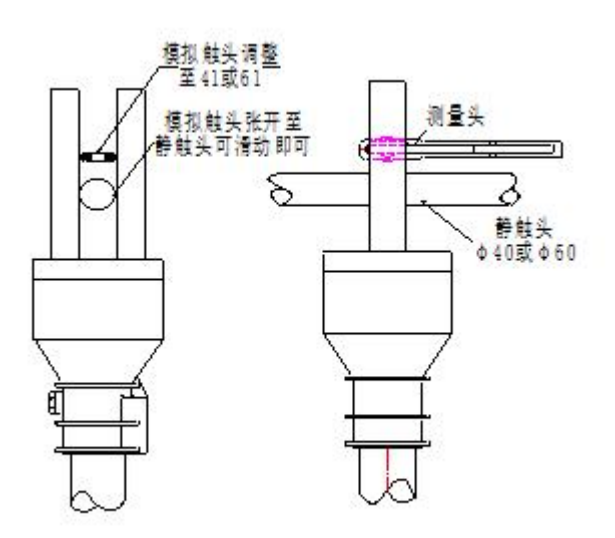

图 9 转入式"U"形触头隔离开关压力测量示意图(如 GW7B-252) 图 9 是触头转入式隔离开关(GW4-252、GW7-252 等型号)触指压力测量示意图, 由 于测量点触指端部较远,不能装配定位件。

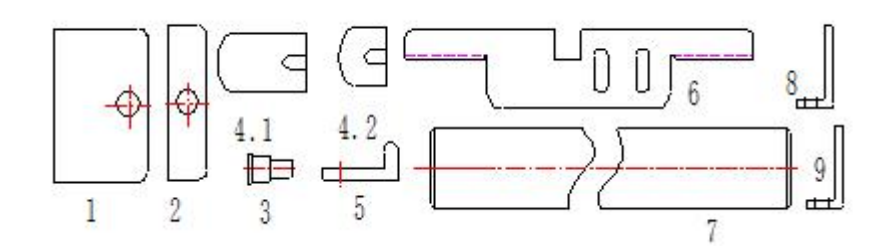

图 10 压力仪测量附件示意图(附件 5 已去掉)

4.1.1 图 11 是测量户内隔离开关的示意图,装上附件 8、9 后可以测量触刀开距

为 8-40mm

范围内户内隔离开关。当开距大于 40mm 时, 就可以反装附件 8 进行测量。

 $\alpha$ . Ltd.

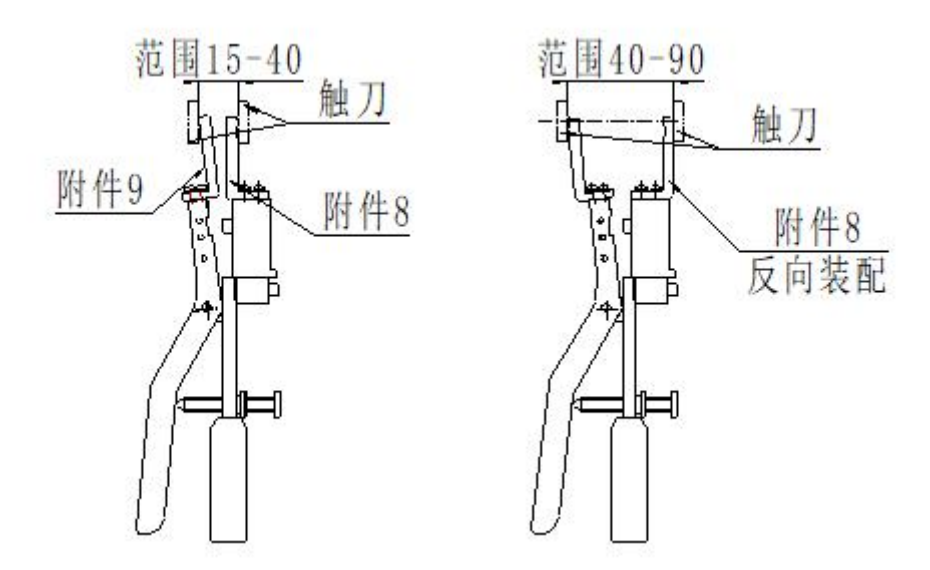

图 11 GN 系列户内隔离开关测量示意图

隔离开关触头夹紧力有专为折臂式、剪刀式隔离开关而研制的专用压 力传感器, 它适用于 GW16、GW17、GW22、GW23、GW6 等折臂式、剪刀式隔 离开关在制造厂、供电公司工厂化检修车间或安装、检修现场的压力控制和 检验。

图 12 是为此要求而设计专用模拟触头,该触头使用两只传感器,长度和直径均模 拟实际触头,此方法比通用模拟触头(钳式测量传感器)更方便、更准确。

剪刀式专用模拟触头模拟触头由支架、传感器、压块、固定螺钉等组成, 测量前,需将模拟触头的直径调到实际触头的尺寸(如图12所示,Φ40+0.1、 Φ60+0.1,根据需要也可配Φ50+0.1),实际测量方法见图 13。

#### 注意: 由于合闸时触头有冲击力, 所以压力读数不能按"峰值"!

武汉华意电力科技有限公司<br>Ihan Huayi Power Technology Co., Ltd.

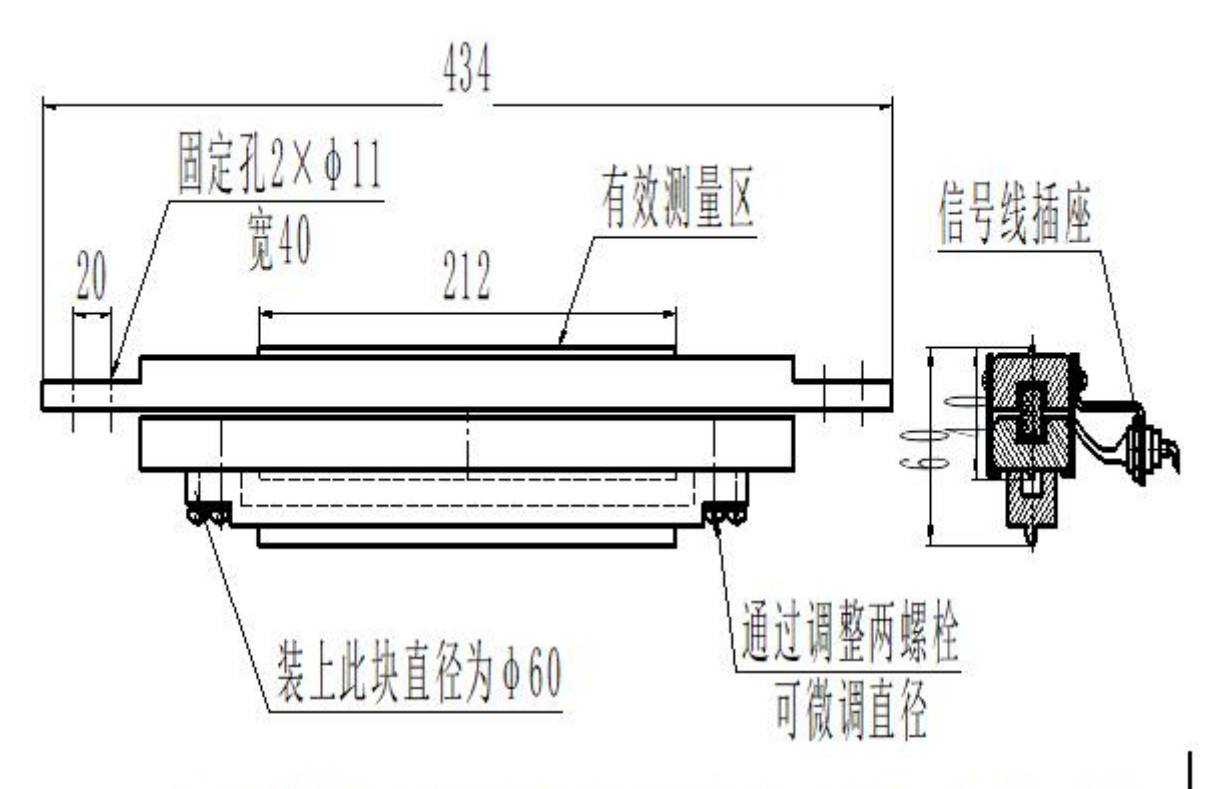

图12 GW22等折臂式隔离开关模拟触头 (Φ40、Φ50、Φ60)

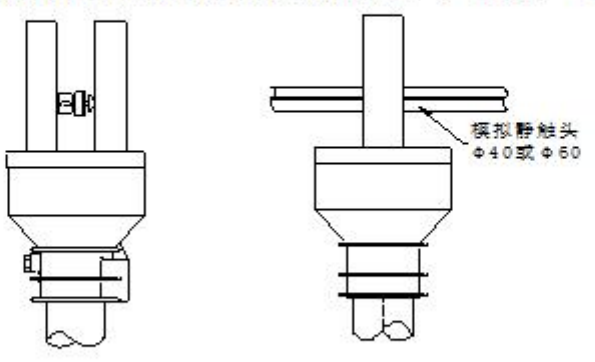

图13 GW22等折臂式隔离开关用模拟触头测量示意图

#### 各类隔离开关触指压力参考值(每对触指)

常规负荷开关的压力值一般在 200N 左右,各开关厂或有不同。

- 13 -

Co., Ltd.

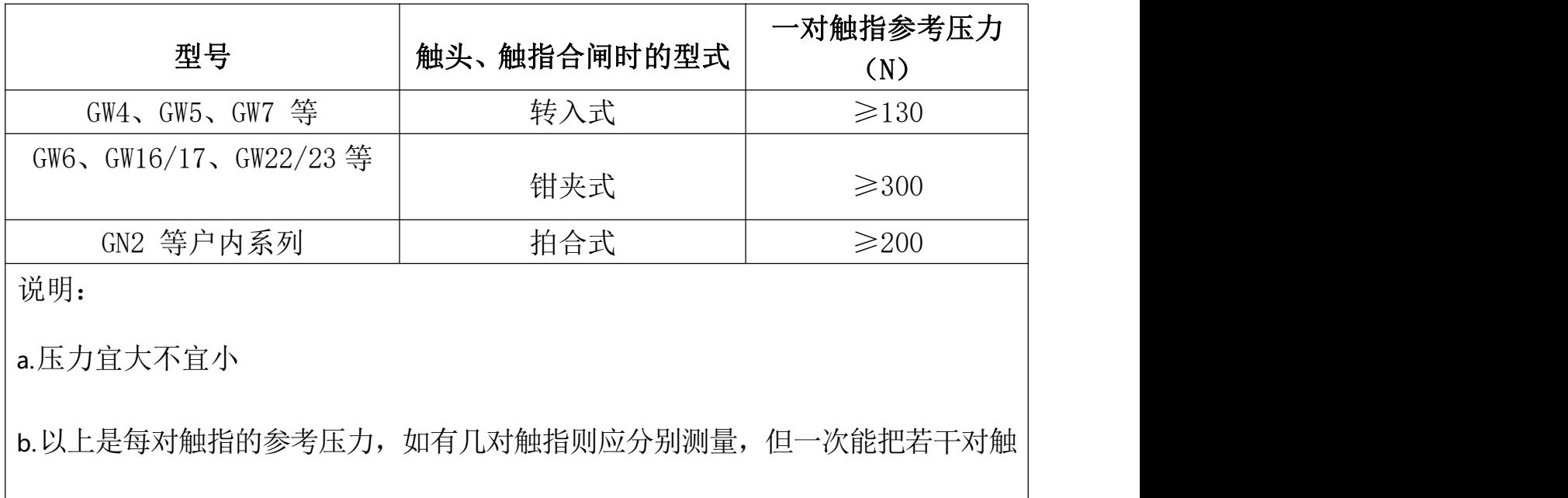

指包含进去测量则更佳。

4.1.2整个测量采样过程最多记录为 3 分钟,此过程中,观察液晶显示 数据,大约 3-5 秒测试完成后,当用户发现测量值基本稳定后,按一下【停 止试验】键完成测量。如果长时间不按,3 分钟后测量会自动停止。完成一 次测量后,可对试验数据进行保存打印,也可再次开始测量。

注意: 测量前, 先点击【开始试验】, 此时屏幕压力数字应为 0 牛顿; 然 后再把相应传感器插入对应的触指中。测量值稳定后,先点击【停止试 验】,然后再把相应的传感器从对应的触指中取下,此时仪器可以记录此 次测量的稳定值和最大值。

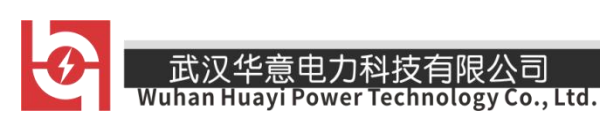

#### 五、界面介绍

连接好接地线和传感器测量信号线(传感器信号线旁边不能有电磁 干扰),打开测试仪电源开关,等待 3-5 秒后会显示测试主菜单,如果液晶 屏幕不亮不显示文字,说明电池电量不够或者仪器损坏,请关机充电或返 厂维修。正常主菜单界面显示如下:

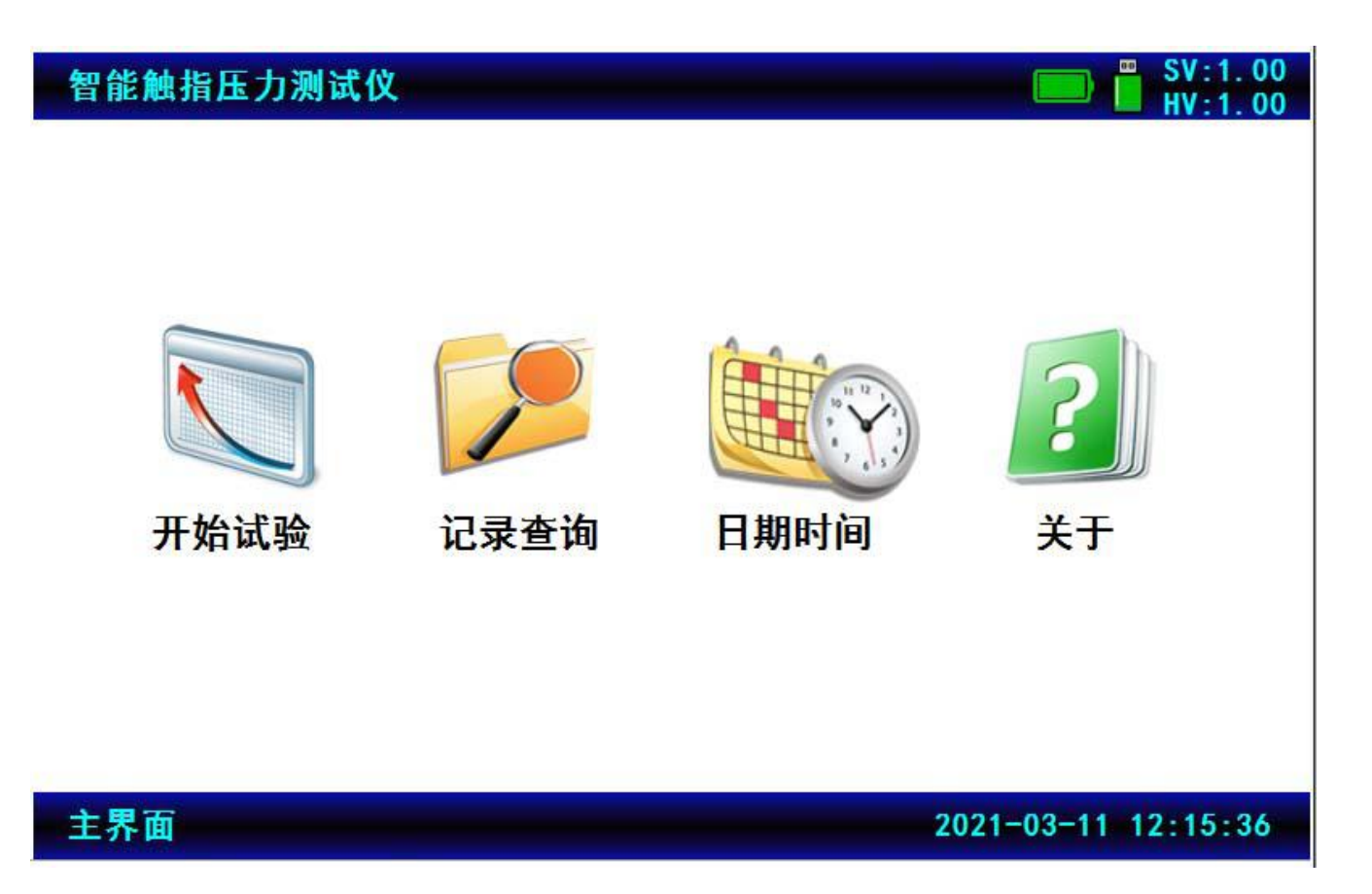

开始试验: 对设备测量进行操作,可以显示压力测量的最大值, 压力测量稳 定值并可以进行保存打印等操作。

记录杳询: 对保存的历史数据讲行预览杳看, 导出到优盘或者删除等操作; 并可以进行逐条查看、打印、删除等操作。

- 15 -

销售热线:400-060-1718 售后服务:027-87455183 —

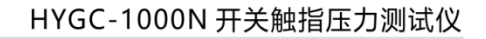

日期时间:对设备日期或者时间进行设置。

武汉华意电力科技有限公司

关 于:版权信息, 电子资料, 网站链接等相关内容。

:电量显示,根据不同电量来判断当前仪器当前电池状态.

F<br>I i :优盘插入状态显示,当插入优盘以后,如果优盘可以正常识别和使用, 该图标会进行显示。拔掉优盘以后该图标消失。

SV:1.00:软件版本号

HV:1.00:硬件版本号

开始试验界面:

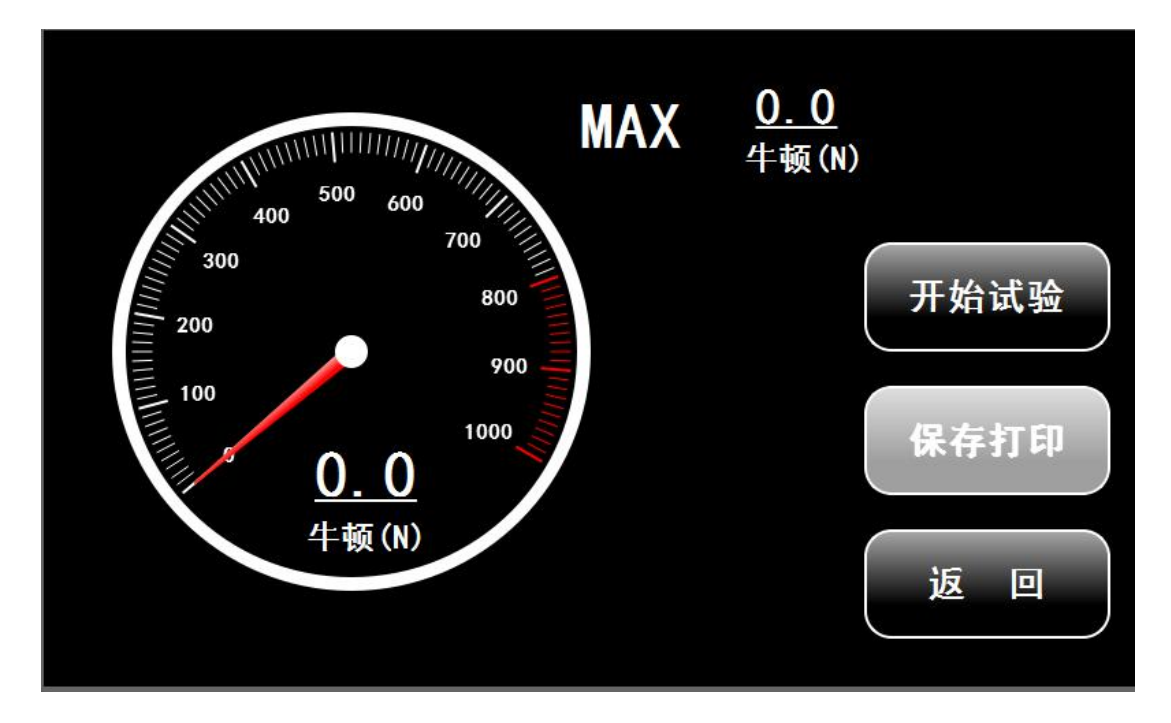

如上图所示开始试验界面,左侧仪表盘显示为当前测量压力值,通过指针和 数字两种方式进行显示;中间 MAX 保存的是此次测量过程中所测量到底最大 值;

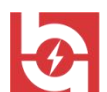

开始试验:点击该按钮即可开始试验,然后把测试传感器插入相应的触头即 可测量对应的压力,并进行显示。

停止试验:当测量过程中开始试验按钮会变成停止试验,点击该按钮就可以 停止试验,并保存当前测量到的压力值。

保存打印:当点击停止试验后,该按钮变为激活状态,可以输入相应的记录 编号后进行保存打印或者取消操作,如下图所示。

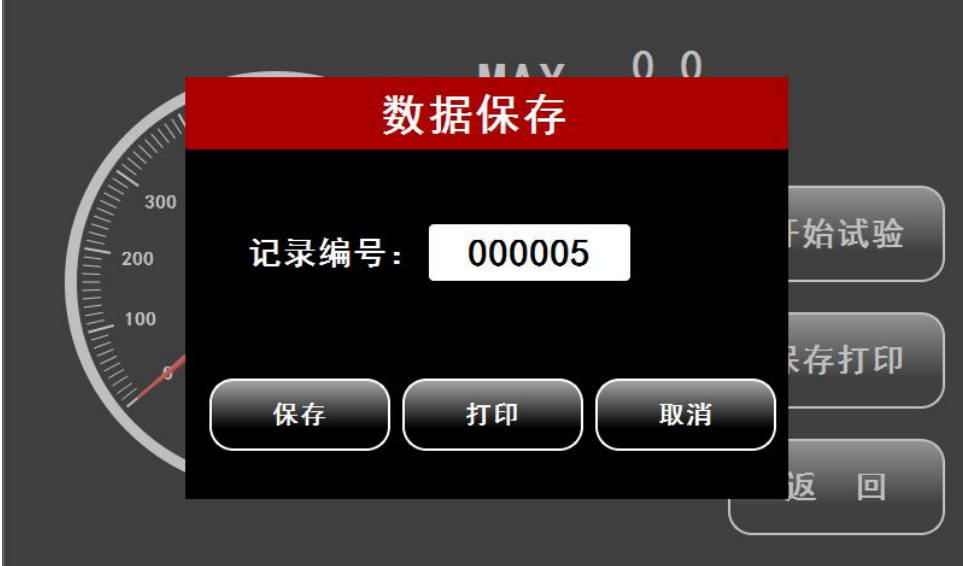

返回:点击该按钮可以退出测试界面,返回出界面。

#### 记录查询界面:

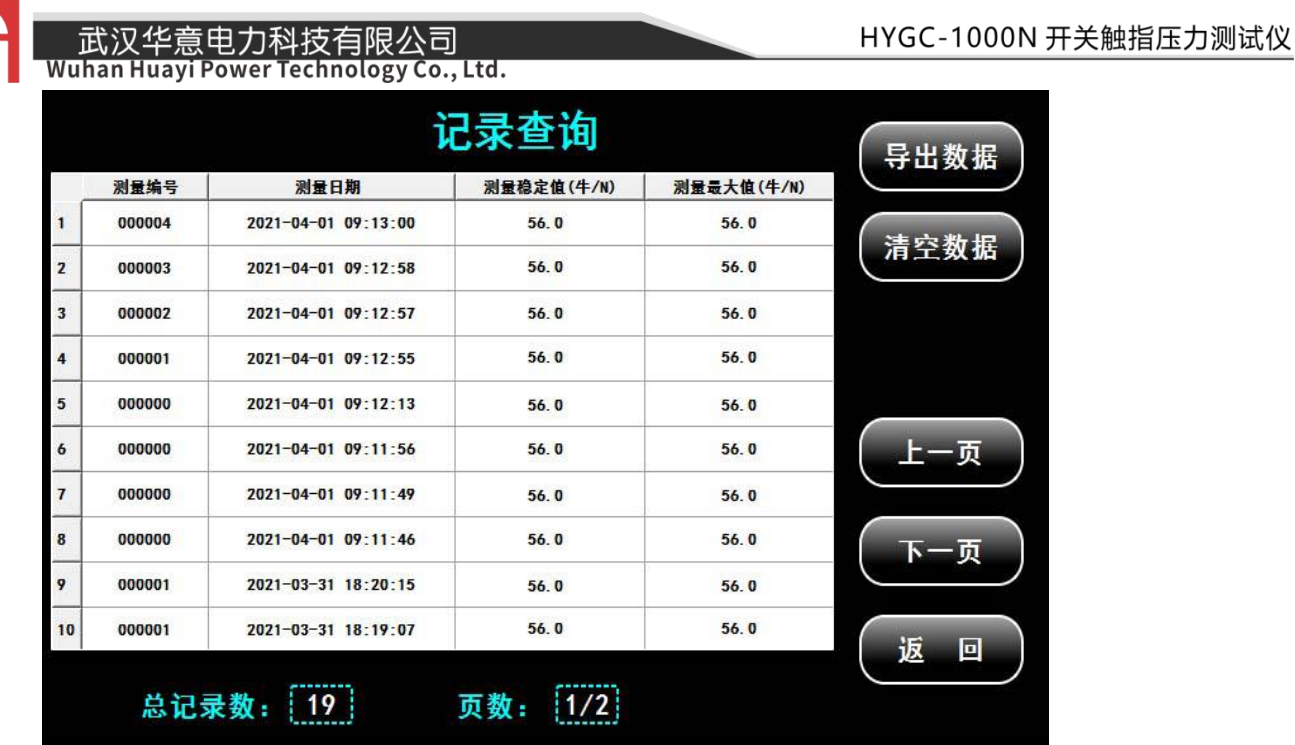

导出数据:插入优盘后可以对数据进行导出。

清空数据:点击该按钮可以对所有保存的数据进行清空。

上一页:当保存的数据比较多时,可以通过该翻页按钮进行翻页。

下一页:当保存的数据比较多时,可以通过该翻页按钮进行翻页。

返回: 退出记录查询页面, 返回主界面。

#### 日期时间设置界面:

如下图所示,可以对当前年月日时分秒进行设置,设置后点击确定按钮进行 确定, 或者点击取消按钮进行取消退出该界面, 返回主界面。

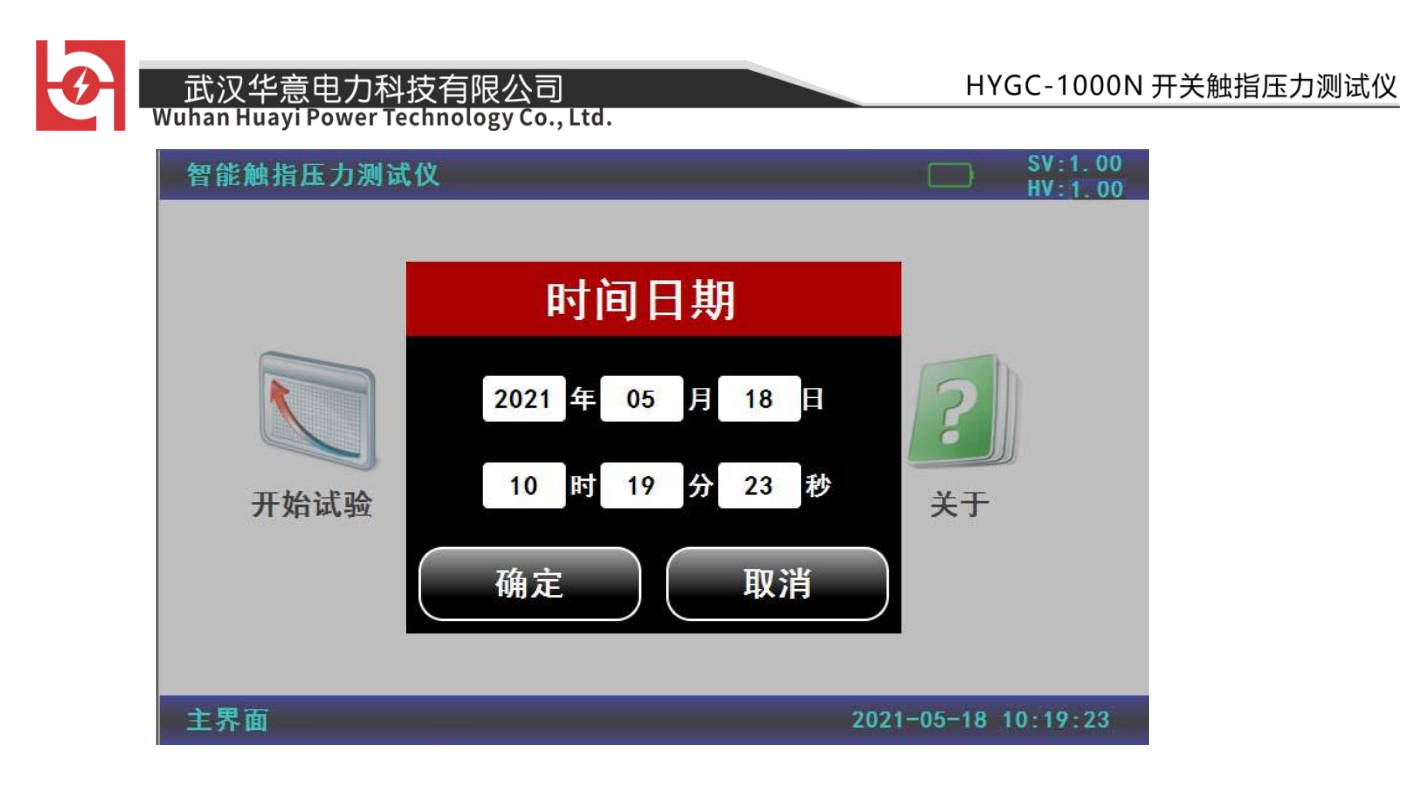

# 关于:

主要显示版权信息、软件版本号等。

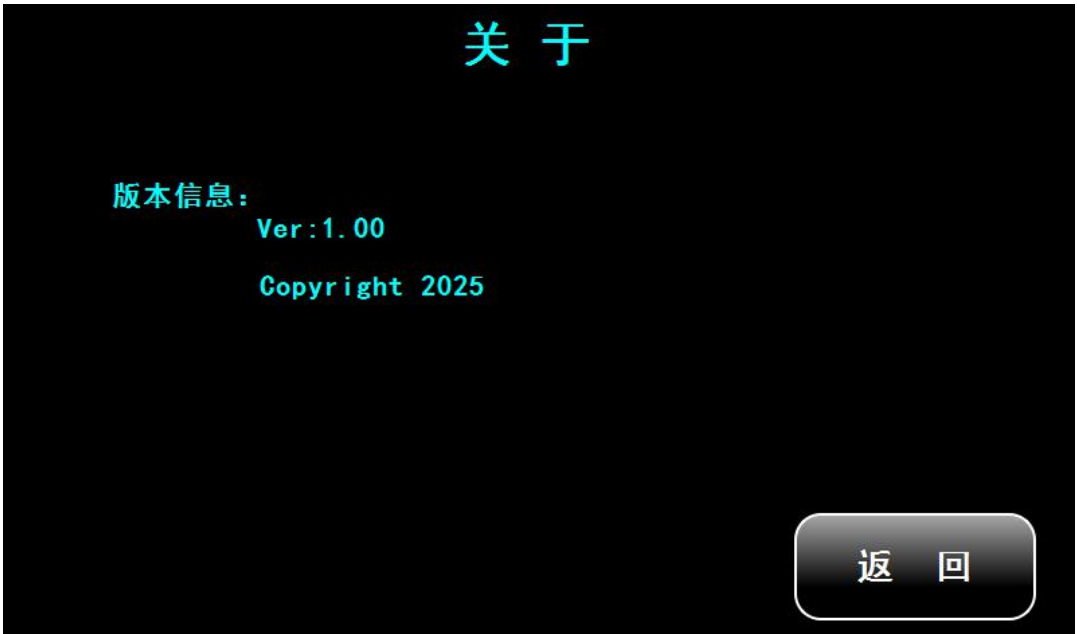

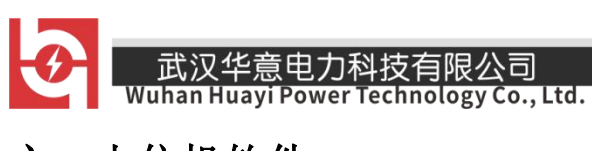

# 六、上位机软件

1.打开配套优盘中所带的软件触指压力分析软件.exe,图标如下图所

示:

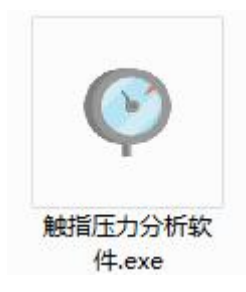

#### 2.打开分析软件后主界面如下所示:

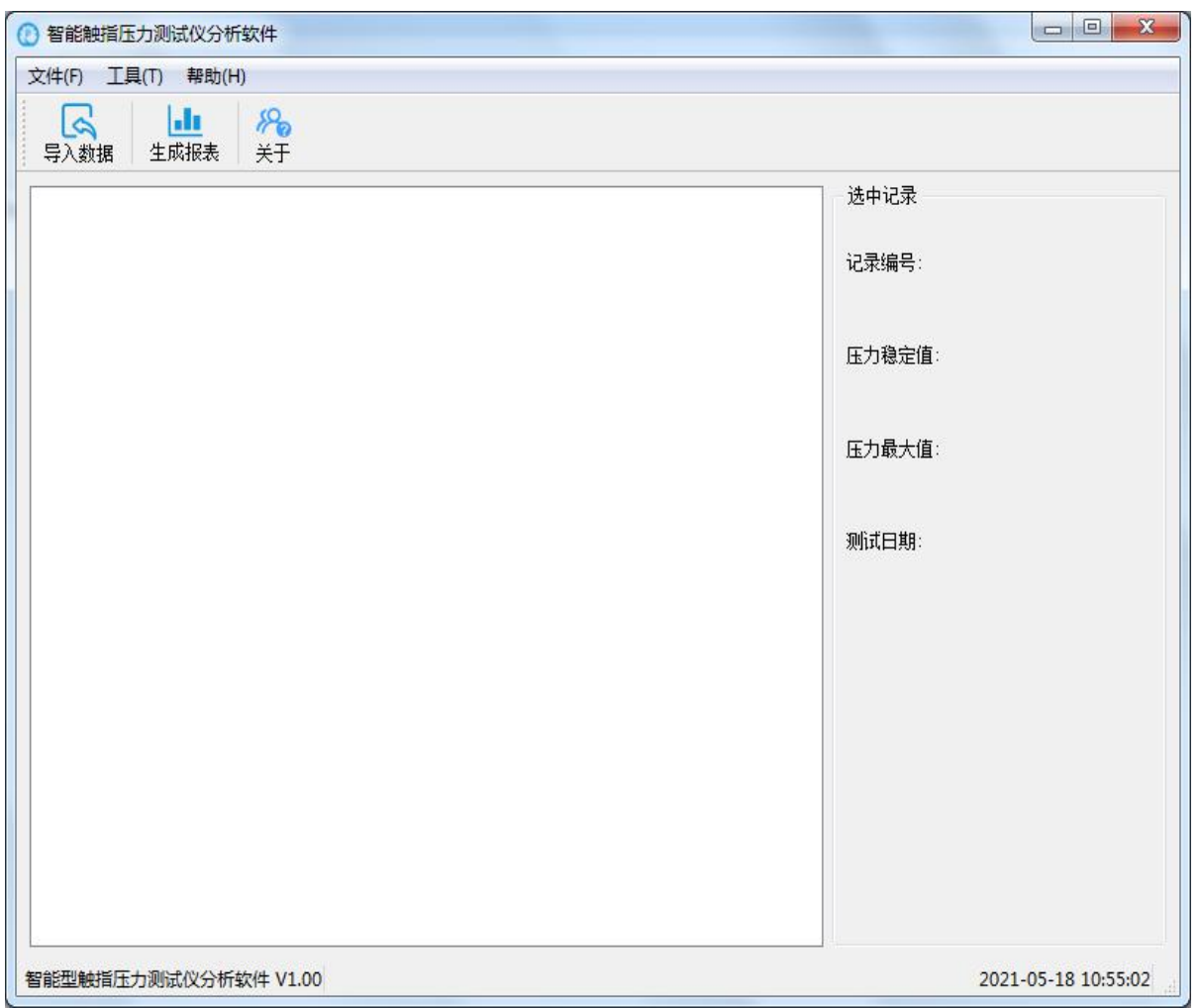

3.软件工具栏功能介绍

导入数据:选择 U 盘中转存好的数据,导入到软件上。

Technology Co., Ltd.

生成报表: 把测试数据,按照特定格式自动生成对应的试验报告, 极大的 简化了报告制作流程,提高工作效率。

关于:软件版本、版权声明等。

#### 4.导入数据

插上 U 盘,点击"导入数据"按钮,选择需要导入的文件 Record. db (这里 需要注意导入文件格式为 db), 如下图所示:

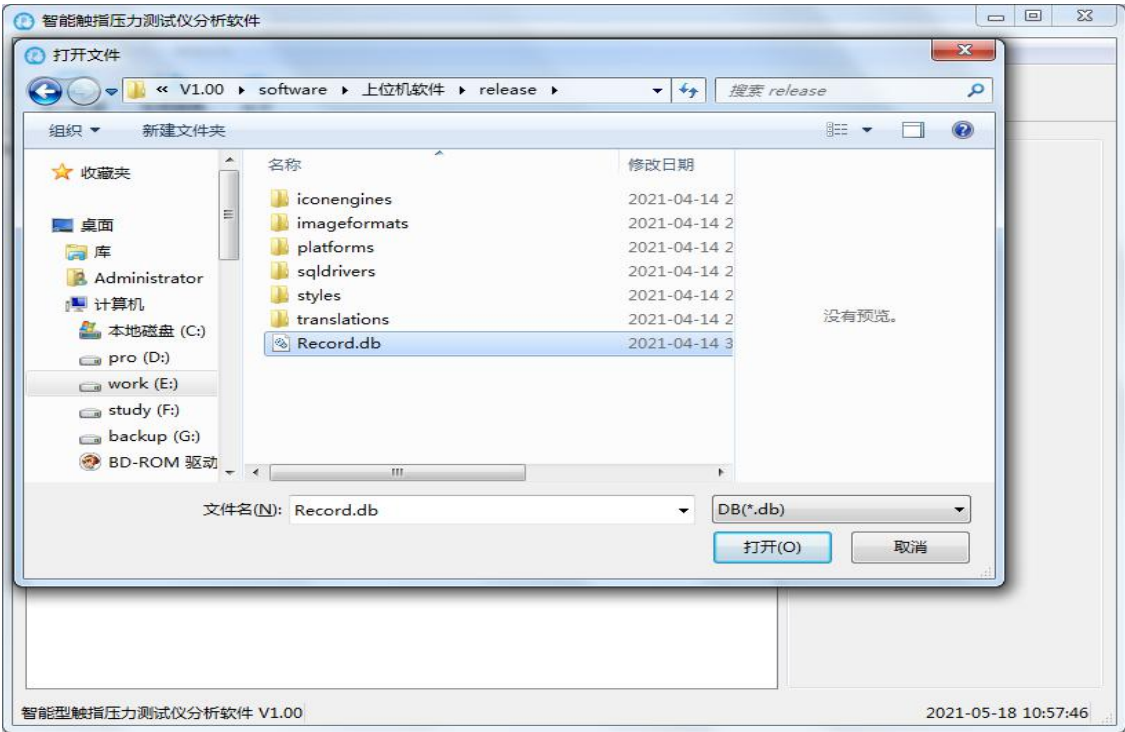

导入数据完成,如下图所示:

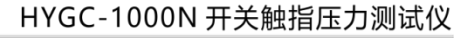

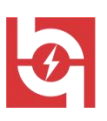

Co., Ltd.

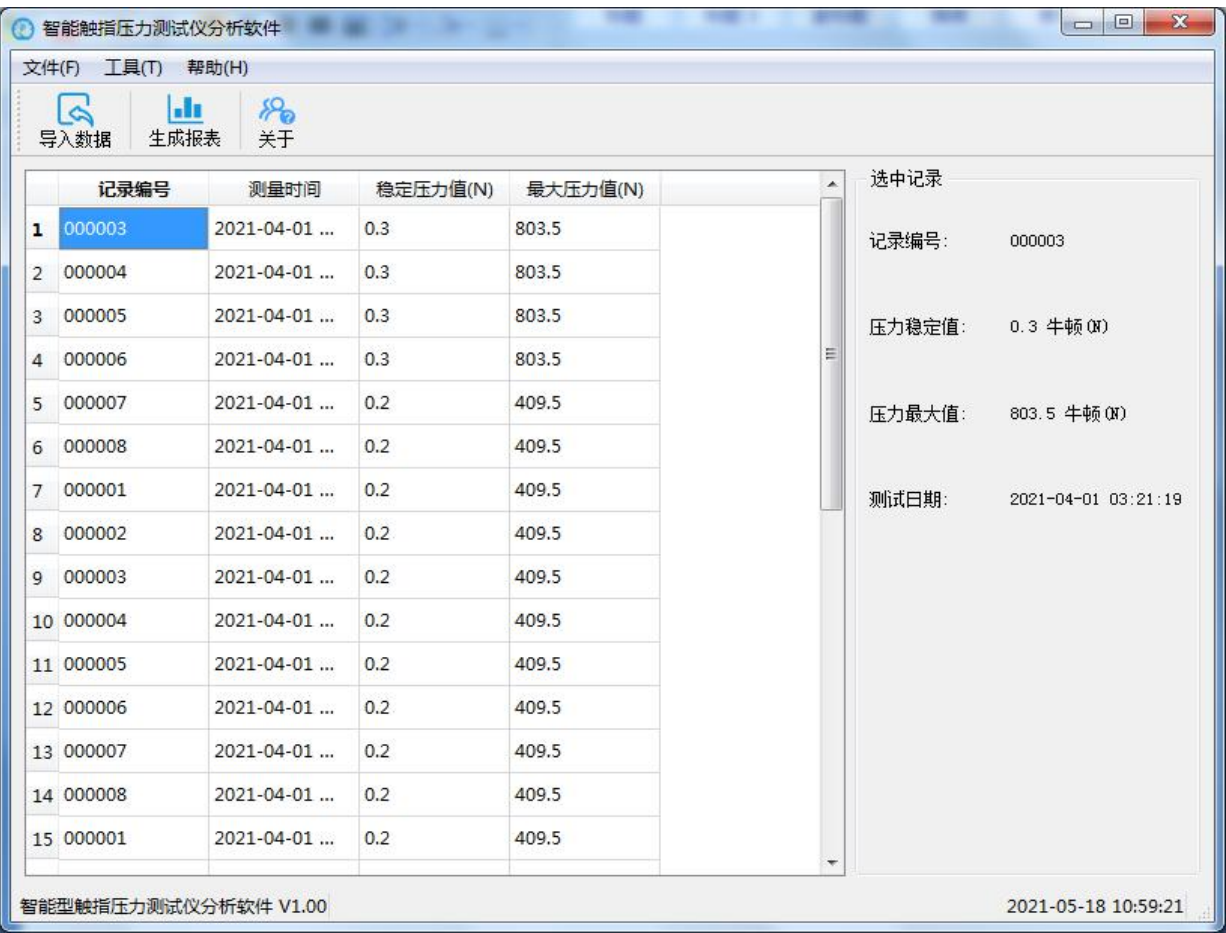

#### 5 生成报表

 $|$ 

导入数据完成后,先选择需要生成报表的记录条目,然后点击上方的

生成报表 按钮就可以进入生成相应格式的报告文件如下图所示,此时可以对报告 进行保存或者打印。

注意:生成报告时需要调用 word,电脑上必须要安装 Microsoft word 2007 或以上版本或者最新版本 WPS。否则可能出现错误!

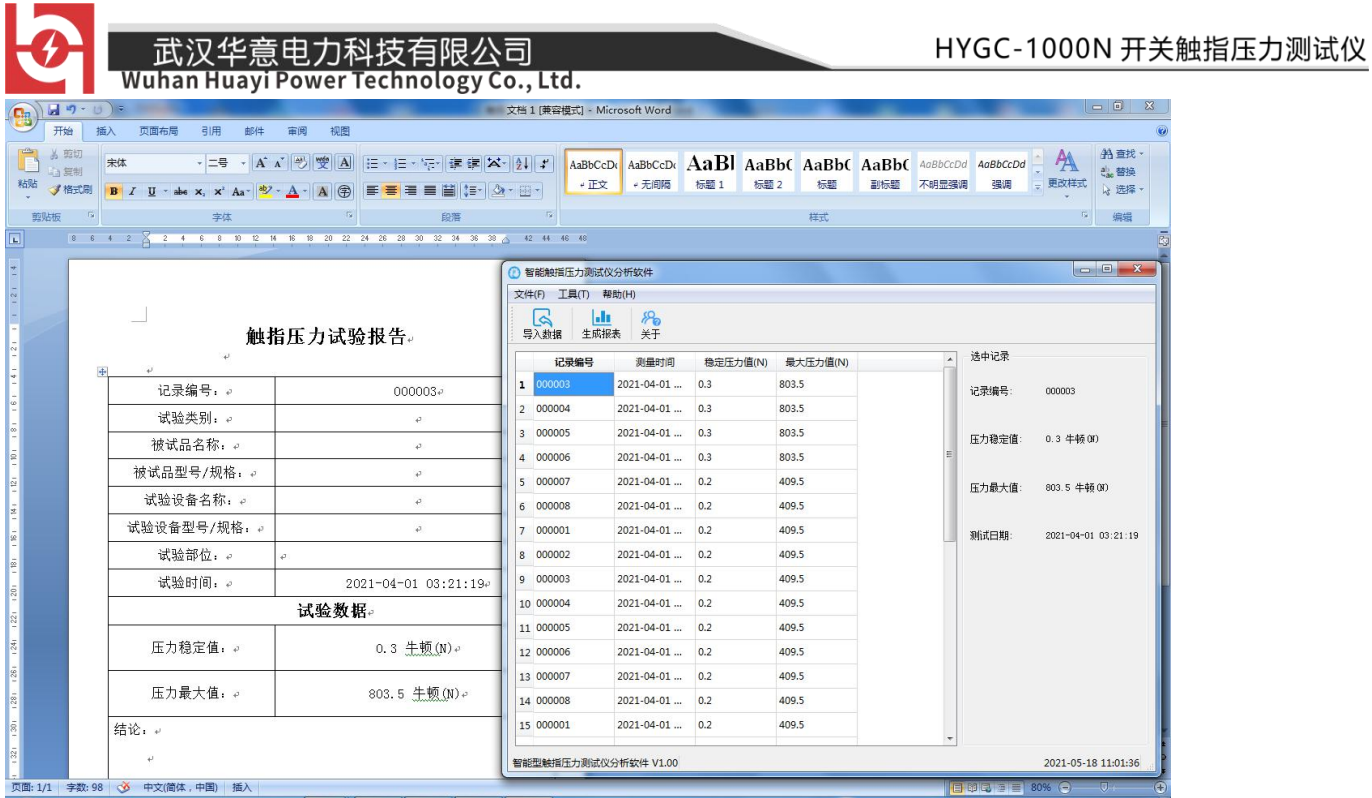

# 七、装箱清单(参考清单)

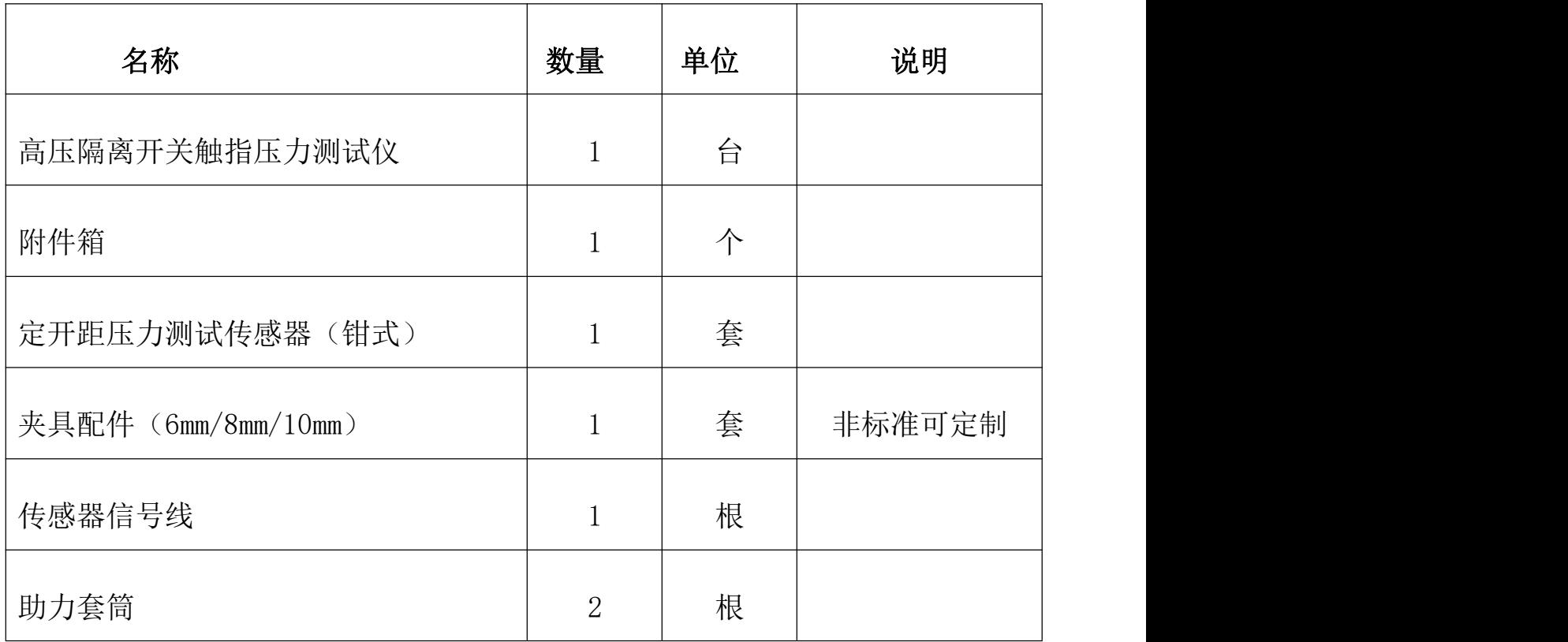

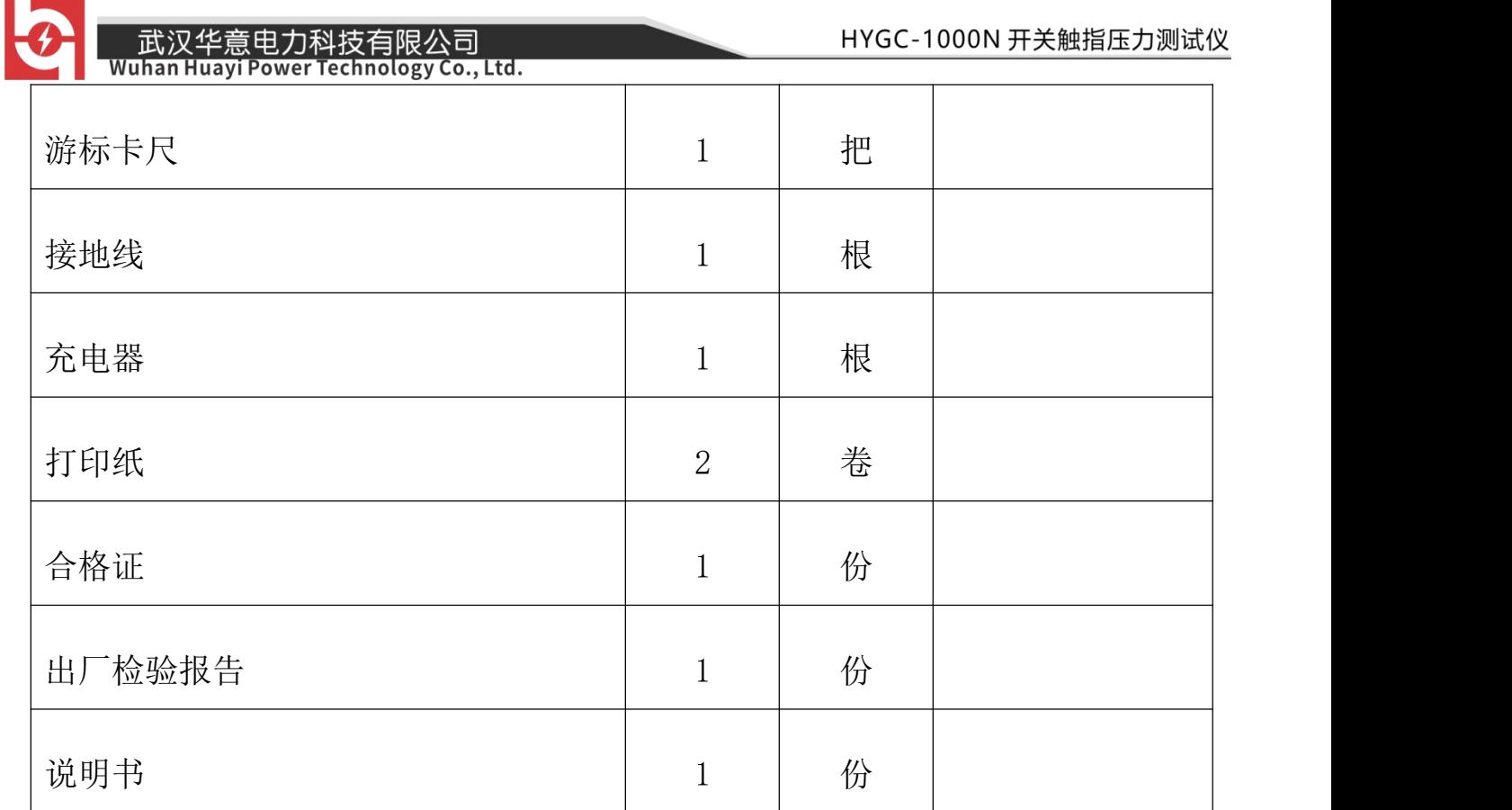

ELECTRICAL PRODUCTS Provide first-class electrical measurement products

# 全国统一热线: 400-060-1718

# 电力试验设备研发生产供应商

ELECTRIC TEST EQUIPMENTS R&D MANUFACTURER

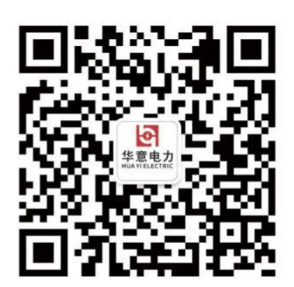

武汉华意电力科技有限公司 Wuhan Huayi Power Technology Co., Ltd.

↓ 售前: 027-87455965 售后: 027-87455183

- www.wh-huayi.com
- M whhuayi@126.com

● 武汉市东湖新技术开发区高新四路 40 号葛洲坝(集团)太阳城工业园 11 栋

www.wh-huayi.com